## How to whitelist our email addresses in iCloud Mail (webmail)

Our email addresses should be added to your Contacts list to ensure our emails go to your Inbox. To do so, please follow the instructions below.

We have a total of FOUR email addresses to add to Contacts:

admin@sjellisaccountants.com.au business@sjellisaccountants.com.au finplanning@thura.com.au steve.ellis6@gmail.com

## After logging into iCloud Mail, click on the Mail dropdown and select Contacts

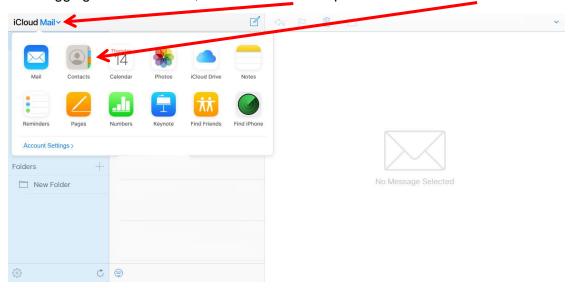

## Click on the + symbol and select New Contact

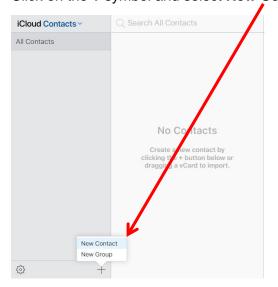

Give the contact a Name of your choice, enter the Email Address and then click Done

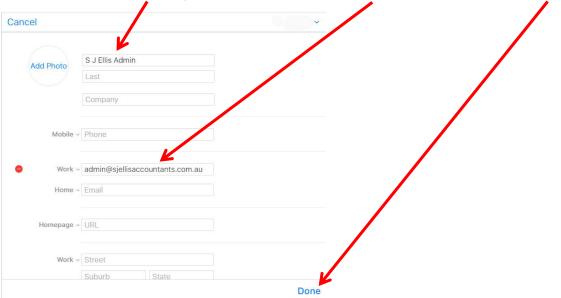

Continue adding our other email addresses by clicking on the + sign and **New contact** and repeating the step above

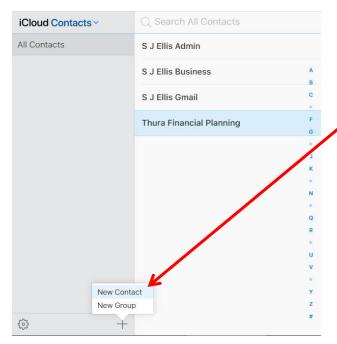

This completes the process of adding our email addresses to your Contacts list. You can now return to your Inbox.

However, if an email from us does go to your Junk folder, please click on the **Not Junk** button. This should prevent future emails from that email address going to the Junk folder.

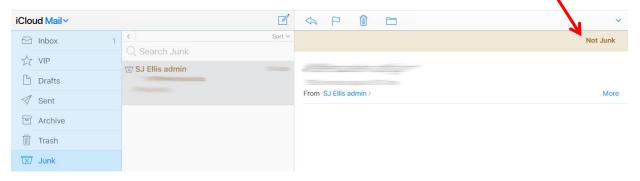

Following the steps above should ensure that our emails go straight to your Inbox, not your Junk folder.